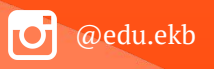

1

# **Ȃредоставление муниципальной услуги «Ȃрием заявлений о зачислении в муниципальные образовательные организации, реализующие программы общего образования» с использованием федеральной портальной формы на Едином портале государственных и муниципальных услуг**

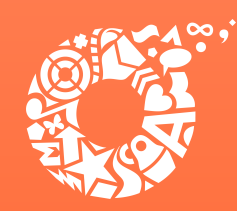

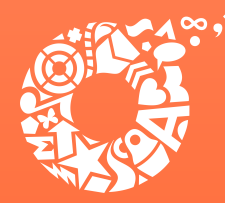

# **Когда подавать заявление:**

- **• Ȅ 00:00 01.04.2023 до 23:59 30.06.2023 прием детей, зарегистрированных на территории, за которой закреплена конкретная образовательная организация, в том числе имеющих первоочередное и преимущественное право зачисления в муниципальные образовательные организации;**
- **• Ȅ 00:00 06.07.2023 до 23:59 05.09.2023 прием детей, не зарегистрированных на территории, за которой закреплена конкретная образовательная организация, в том числе имеющих первоочередное и преимущественное право зачисления в муниципальные образовательные организации.**

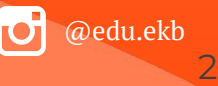

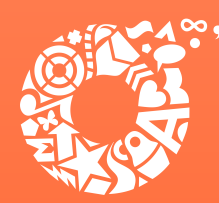

**Какие документы необходимы для заполнения заявления:**

- **паспорт родителя (законного представителя);**
- **свидетельство о рождении ребенка;**
- **документ о регистрации ребенка по месту жительства или пребывания;**
- **документ, подтверждающий первоочередное и преимущественное право зачисления в муниципальное образовательные организации (при наличии права).**

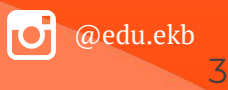

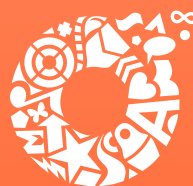

**Ȃравом преимущественного приема будут пользоваться следующие категории детей:**  **ДЕПАРТАМЕНТ ЕКАТЕРИНБУРГА** 

**дети, в том числе усыновленные (удочеренные) или находящиеся под опекой или попечительством в семье, включая приемную или патронатную семью, при приеме в образовательную организацию, в которой обучаются их брат и (или) сестра (полнородные и неполнородные, усыновленные (удочеренные), дети, опекунами (попечителями) которых являются родители (законные представители) этих детей, или дети, родителями (законными представителями) которых являются опекуны (попечители) этих детей (основание – Ȃриказ ǿинистерства просвещения ȃФ от 02.09.2020 № 458 «ȁб утверждении Ȃорядка приема на обучение по образовательным программам начального общего, основного общего и среднего общего образования»).** 

 **ȁбращаем внимание родителей!** 

@edu.ekb **Для данной категории детей при зачислении в образовательную организацию не будет учитываться регистрация на закрепленной за образовательной организацией территории (Постановление Администрации города 02.03.2023 № 493 «О закреплении муниципальных общеобразовательных организаций за территориями муниципального образования «город Екатеринбург»).** <sup>4</sup>

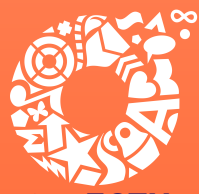

## **Ȃравом первоочередного приема будут пользоваться следующие категории детей:**

- **• дети сотрудников, имеющих специальные звания и проходящих службу в учреждениях и органах уголовно-исполнительной системы, органах принудительного исполнения ȃФ, федеральной противопожарной службы**  Государственной противопожарной службы, таможенных органов РФ (основание -**Федеральный закон от 30.12.2012 № 283-ФЗ «ȁ социальных гарантиях сотрудникам некоторых федеральных органов исполнительной власти и внесении изменений в отдельные законодательные акты ȃоссийской Федерации»);**
- дети сотрудников полиции (основание Федеральный закон от 07.02.2011 № 3-ФЗ «О **полиции»);**
- **• дети военнослужащих по месту жительства их семей (основание Федеральный**  закон от 27.05.1998 № 76-ФЗ «О статусе военнослужащих»).

### **ȁбращаем внимание родителей!**

**Для данной категории детей при зачислении в образовательную организацию регистрация на закрепленной за образовательной организацией территории будет учитываться (Ȃостановление Администрации города Екатеринбурга от 02.03.2023 № 493 «ȁ закреплении муниципальных общеобразовательных организаций за территориями муниципального образования «город Екатеринбург»).**

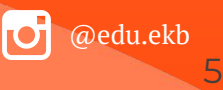

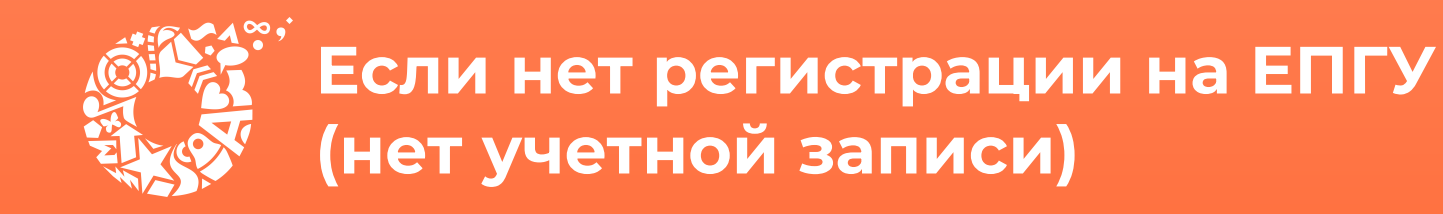

**Если родитель не был зарегистрирован на ЕȂГȆ (не получал, не**  подтверждал учетную запись), то можно подойти в отделения МКУ ЦМУ **или ГБУ Ȅȁ ǿФЦ, и вместе с консультантами в зоне общественного**  доступа заполнить необходимые данные для регистрации на ЕПГУ, и **получить подтверждение учетной записи.**

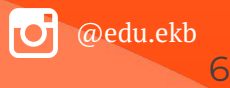

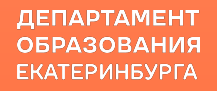

7

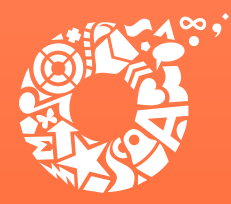

# **ȁбщие рекомендации**

- Проверьте, подтверждена ли Ваша учетная запись на сайте «Госуслуги».
- До начала записи обновите Ваш браузер. Специалисты службы сопровождения Единого портала рекомендуют использовать Google Chrome.
- Очистите кэш (историю браузера).
- Проверьте баланс услуги «Интернет». Важно, чтобы с 00:00 01.04.2023 он был положительным, так как обычно провайдеры списывают оплату в начале нового дня.
- Рекомендуем перед записью перезапустить Ваш браузер и зайти на портал снова через главную страницу, не использовать сохраненные ссылки на услугу. Используйте рекомендуемые методы перехода к форме заявления.

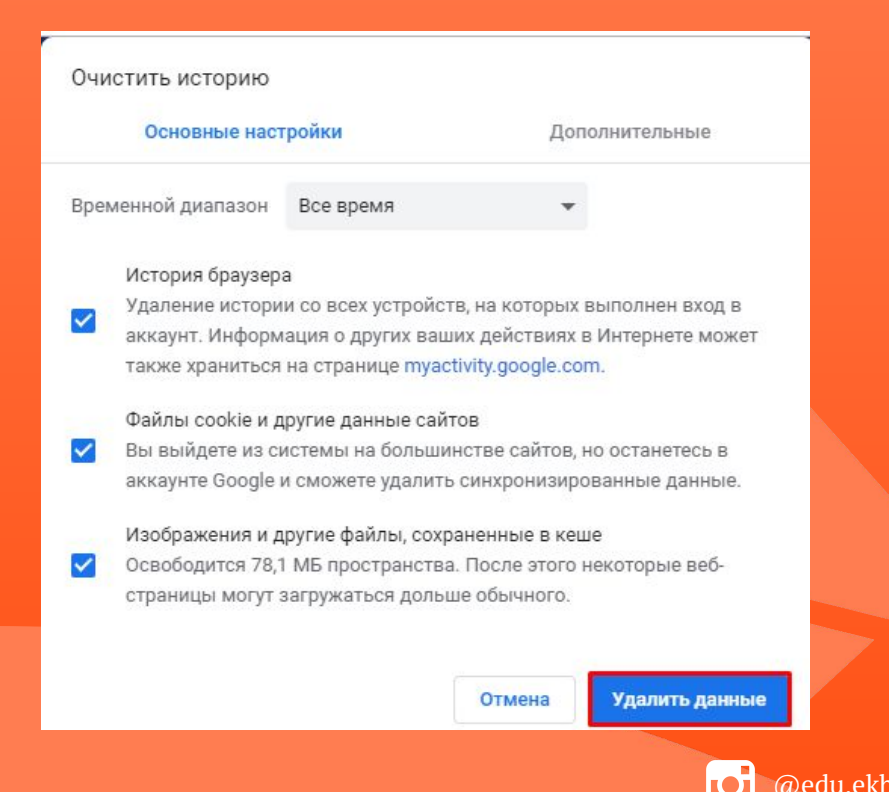

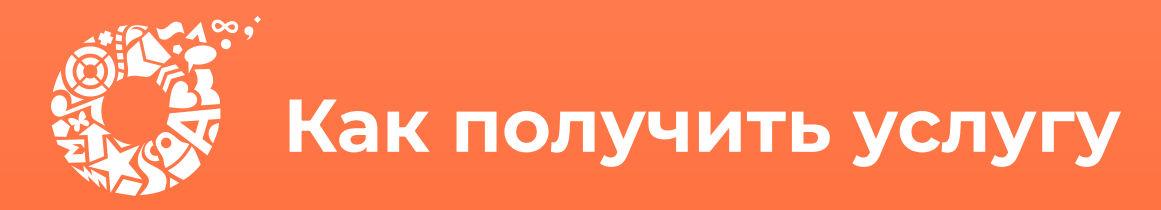

## **В адресной строке набрать www.gosuslugi.ru Ȁажать кнопку «Войти»**

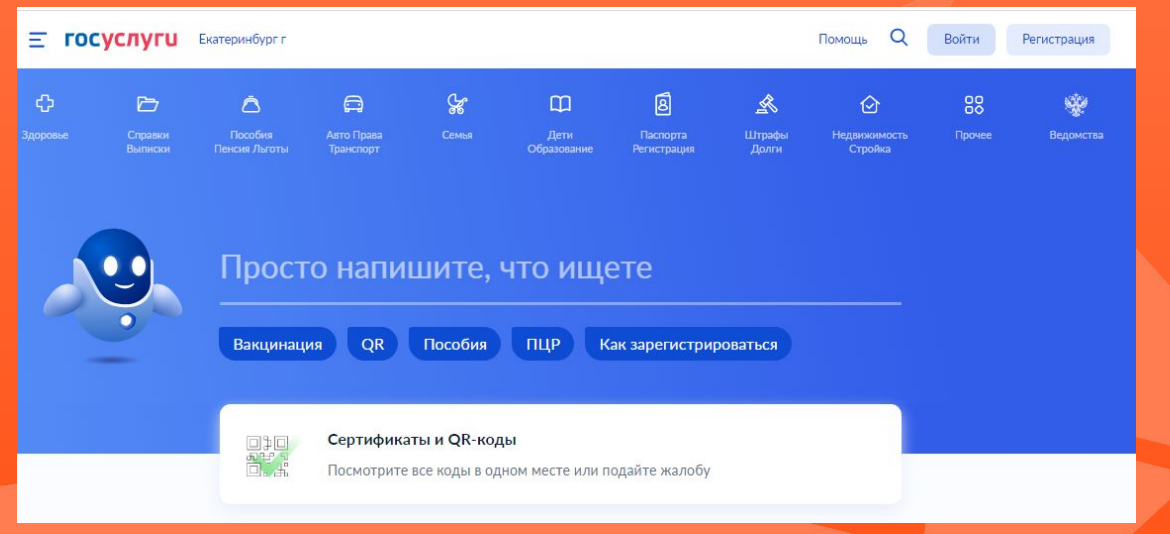

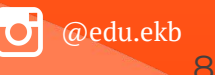

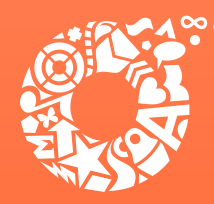

**ДЕПАРТАМЕНТ ОБРАЗОВАНИЯ ЕКАТЕРИНБУРГА** 

**Ввести логин, пароль и нажать кнопку «Войти». В качестве логина можно использовать номер мобильного телефона, адрес электронной почты или ȄȀИǾȄ (в зависимости от того, что было указано при регистрации на портале).**

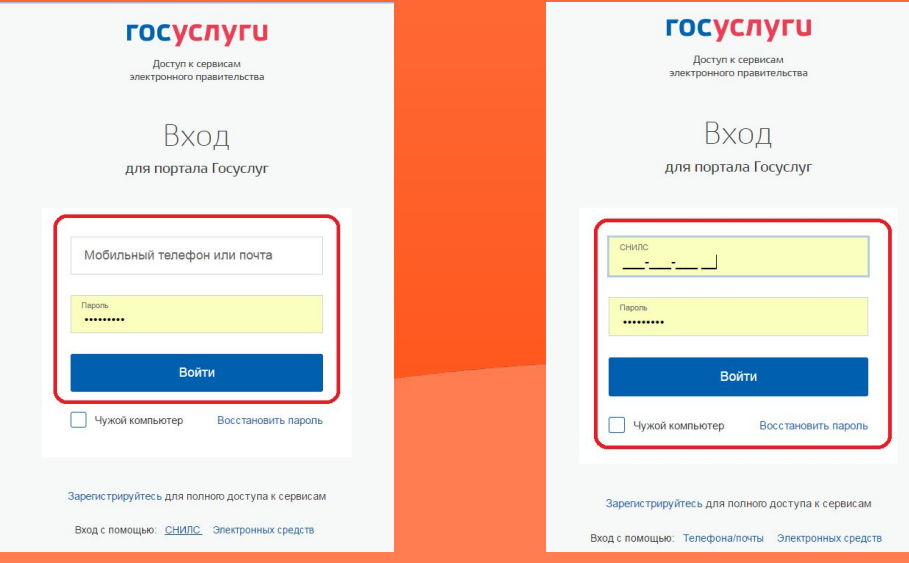

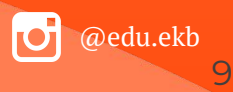

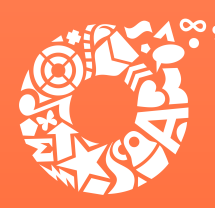

**ДЕПАРТАМЕНТ ОБРАЗОВАНИЯ ЕКАТЕРИНБУРГА** 

**Ȃроверить местоположение (должно быть указано – Екатеринбург). Если местоположение не указано или указано неверно, вручную установить «Екатеринбург».**

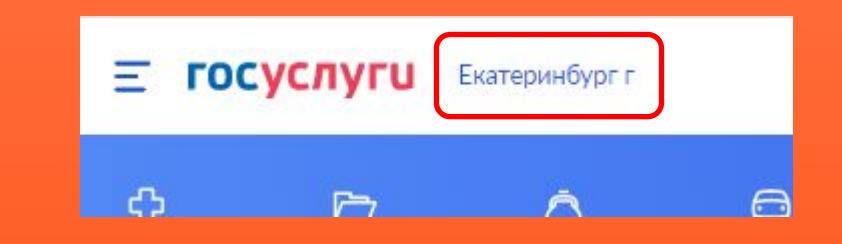

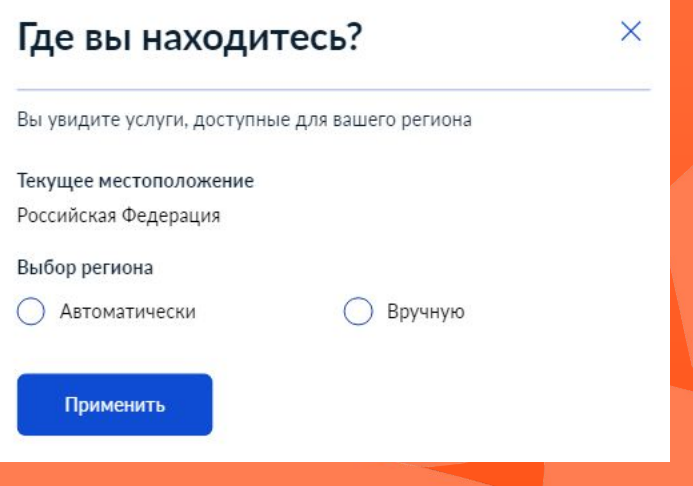

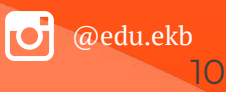

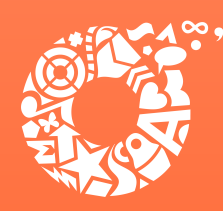

ДЕПАРТАМЕНТ **ОБРАЗОВАНИЯ ЕКАТЕРИНБУРГА** 

Поиск услуги через помощника: в строке поиска ввести «Запись в школу», выбрать действие «Подать заявление», далее выбрать «В другом регионе».

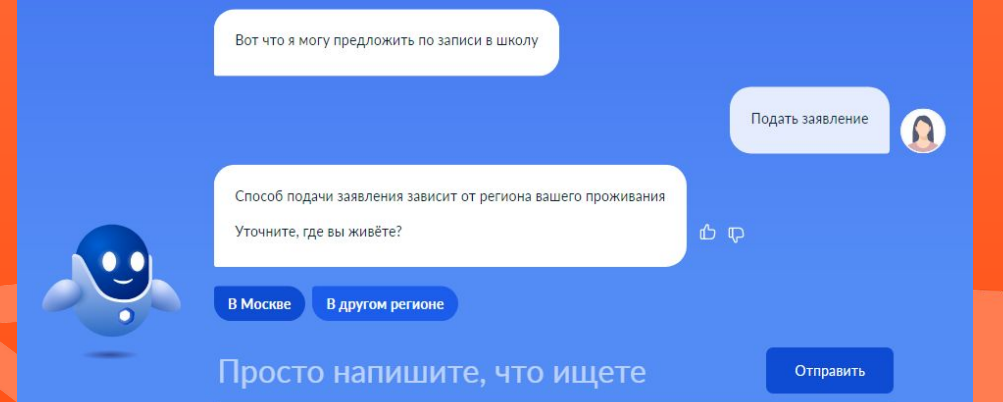

### Запись в школу

#### Запись в первый класс ещё не началась

Заполните черновик заявления, чтобы быстро отправить его 1 апреля

Заявление для записи в первый класс можно подать:

- с 1 апреля до 30 июня в школу по месту регистрации или другую при наличии льгот
- с 6 июля до 5 сентября в любую другую школу

Если в выбранной школе не будет мест, ребёнку предложат место в другой школе

#### Как записать ребёнка в школу

Ответьте на несколько вопросов и узнайте, что делать дальше

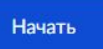

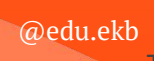

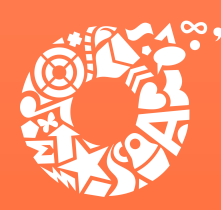

ДЕПАРТАМЕНТ **ОБРАЗОВАНИЯ ЕКАТЕРИНБУРГА** 

## Прямая ссылка на услугу: https://www.gosuslugi.ru/600368/1/form

### Запись в школу

Запись в первый класс ещё не началась

Заполните черновик заявления, чтобы быстро отправить его 1 апреля

Заявление для записи в первый класс можно подать:

- с 1 апреля до 30 июня в школу по месту регистрации или другую при наличии льгот
- с 6 июля до 5 сентября в любую другую школу

Если в выбранной школе не будет мест, ребёнку предложат место в другой школе

Как записать ребёнка в школу

Ответьте на несколько вопросов и узнайте, что делать дальше

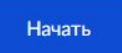

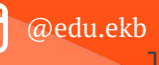

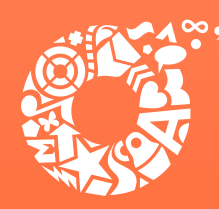

**ДЕПАРТАМЕНТ ОБРАЗОВАНИЯ ЕКАТЕРИНБУРГА** 

**Ȅоздание предварительных заявлений будет доступно с 15 марта текущего года.**

**Если Вы ранее заполняли предварительное заявление, то после выбора услуги Вам будет предложено использовать черновик заявления или создать новое заявление.**

**Внимание родителей! 1 апреля текущего года у Вас будет возможность отправить данные предварительные заявления в назначенное время путем нажатия кнопки в**  личном кабинете ЕПГУ «Отправить заявление».

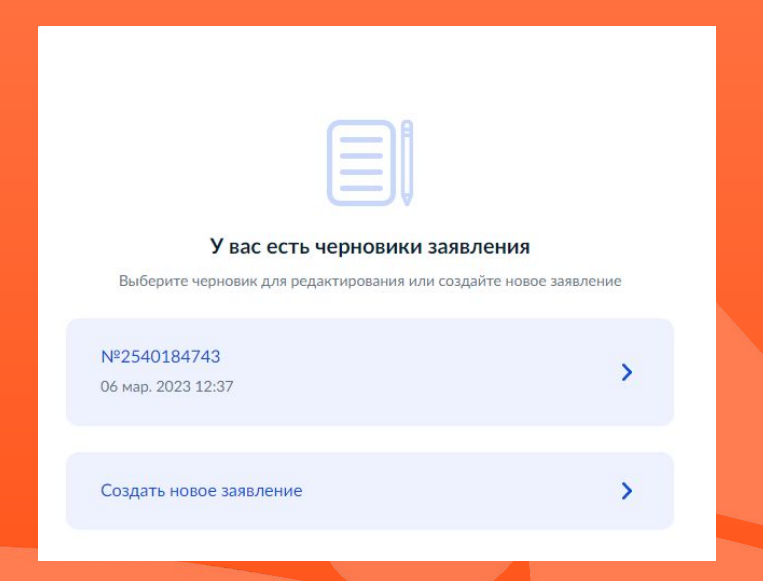

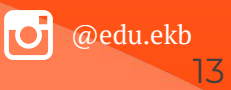

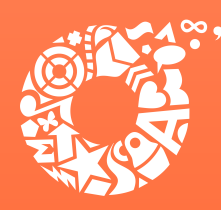

ДЕПАРТАМЕНТ **ОБРАЗОВАНИЯ ЕКАТЕРИНБУРГА** 

@edu.ekb

14

## **Выбрать «Заполнить заявление».**

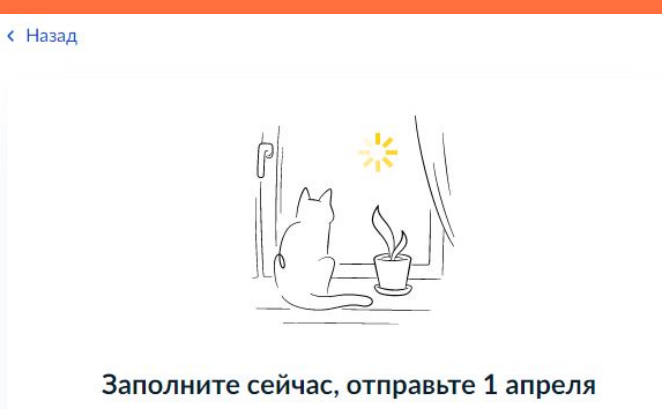

Заявление сохранится в личном кабинете

1 апреля зайдите в личный кабинет, откройте черновик заявления и нажмите кнопку «Отправить»

Заполнить заявление

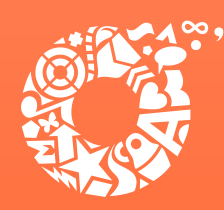

ДЕПАРТАМЕНТ **ОБРАЗОВАНИЯ ЕКАТЕРИНБУРГА** 

### Указать наличие льгот.

### **< Назад**

### У вас есть льготы на зачисление?

Например, льготы есть у детей судей, военных, полицейских

### Пьготу нужно будет подтвердить

Право на льготу должно действовать на начало обучения в школе

### Узнать подробнее

**Her** 

Да

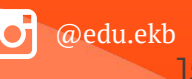

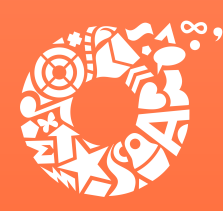

ДЕПАРТАМЕНТ **ОБРАЗОВАНИЯ ЕКАТЕРИНБУРГА** 

**Ȃри наличии льготы необходимо выбрать значение из списка и нажать кнопку «Ȃродолжить».**

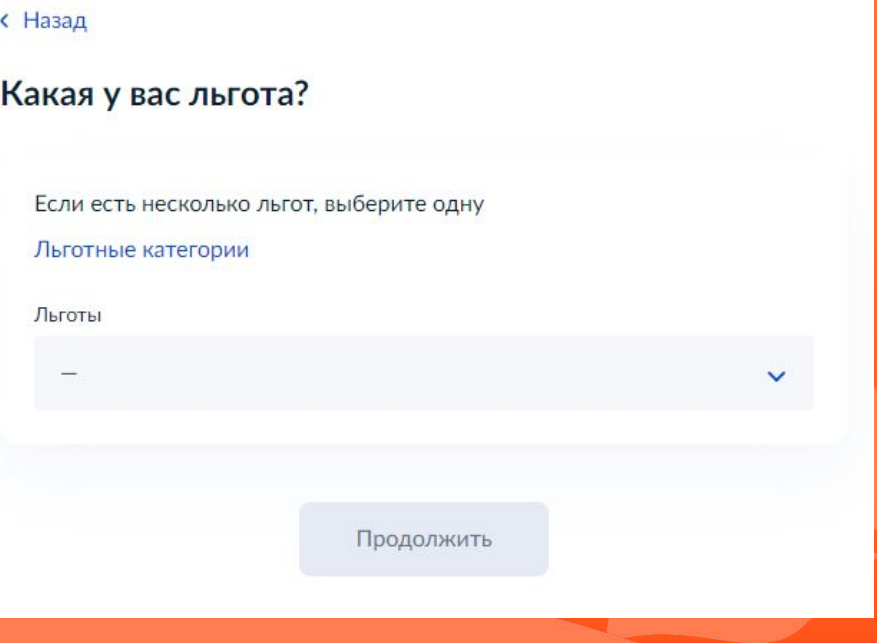

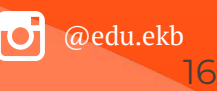

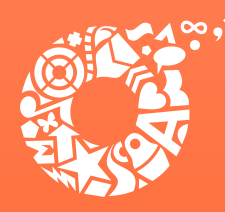

**ДЕПАРТАМЕНТ ОБРАЗОВАНИЯ ЕКАТЕРИНБУРГА** 

@edu.ekb

17

**Ȇказать, посещает ли старший ребенок образовательную организацию, в которую подается заявление.**

**ȁбращаем Ваше внимание на то, что регистрация на закрепленной за общеобразовательной организацией территории для данной категории детей при зачислении учитываться не будет.**

### **< Назад**

## Есть ли в семье другой ребёнок, который ходит в выбранную школу?

Если родные брат или сестра ребёнка уже учатся в школе, его зачислят в эту школу в преимущественном порядке

Школа может быть любой - не обязательно по месту регистрации

Братья и сёстры могут быть полнородными и неполнородными

**Her** 

Да, в семье есть школьник

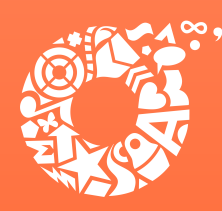

ДЕПАРТАМЕНТ **ОБРАЗОВАНИЯ ЕКАТЕРИНБУРГА** 

## Выбрать тип регистрации.

### **< Назад**

### Ребёнок идёт в школу по месту регистрации?

При записи по месту регистрации вы сможете выбрать одну из школ, которая закреплена за домом

#### Да, по постоянной

Ребёнок пойдёт в школу, которая закреплена за домом, где он прописан

#### Да, по временной

Ребёнок пойдёт в школу, которая закреплена за домом, где он временно зарегистрирован

#### Не по месту регистрации

Можно выбрать любую школу, но заявление получится подать только 6 июля

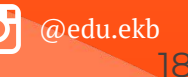

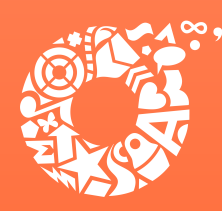

ДЕПАРТАМЕНТ **ОБРАЗОВАНИЯ ЕКАТЕРИНБУРГА** 

Указать, кем Вы приходитесь ребенку.

### **< Назад**

### Кем вы приходитесь ребёнку?

Заявление может подать любой из родителей или опекун ребёнка

Опекуну понадобится акт о назначении его опекуном

Родитель

Иной законный представитель

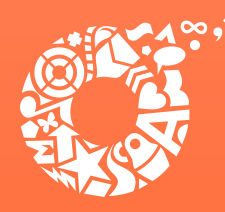

ДЕПАРТАМЕНТ **ОБРАЗОВАНИЯ ЕКАТЕРИНБУРГА** 

## Выбрать «Перейти к заявлению».

#### **< Назад**

### Для подачи заявления вам потребуется

- Паспортные данные
- Реквизиты свидетельства о рождении ребёнка
- Номер или название школы, куда хотите отдать ребёнка  $\bullet$
- Сведения о регистрации вашей и ребёнка

#### Срок исполнения

Ребёнок будет зачислен в школу после предоставления оригиналов документов и издания акта о приёме на обучение

Этапы зачисления

#### Результат

В личный кабинет придёт уведомление о зачислении ребёнка в первый класс

Школу придётся посетить лично

После рассмотрения заявления отнесите оригиналы документов в школу

Перейти к заявлению

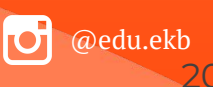

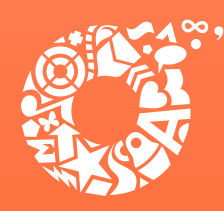

**ДЕПАРТАМЕНТ ОБРАЗОВАНИЯ ЕКАТЕРИНБУРГА** 

**Значение адреса постоянной регистрации заявителя подставляется значением, указанным в Ǿичном кабинете пользователя портала Госуслуг.**

**Ȃри наличии несовпадений необходимо изменить адрес, нажав кнопку «ȃедактировать», после чего выбрать «Верно».**

### **< Назад**

Подтвердите свой адрес постоянной регистрации

#### Адрес

620102, обл. Свердловская, г. Екатеринбург, ул. Посадская, д. 28, к. 1, кв. 3

### Редактировать

Нет постоянной регистрации

Верно

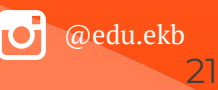

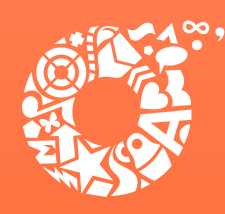

**ДЕПАРТАМЕНТ ОБРАЗОВАНИЯ ЕКАТЕРИНБУРГА** 

### **Внимание!**

**Значение в поле «Адрес» должно быть указано в соответствии со значением «Ȁаименование территориальной единицы» Ȃеречня муниципальных общеобразовательных организаций, закрепляемых за территориями муниципального образования «город Екатеринбург», утвержденного Ȃостановлением Администрации города Екатеринбурга от 02.03.2023 № 493.**

**В случае отсутствия нужного значения «Адреса» в предложенных вариантах, необходимо выбрать «Ȇкажите адрес вручную».**

#### **< Назад**

 $\mathcal{B}$ 

Подтвердите свой адрес постоянной регистрации Адрес 620102, обл. Свердловская, г. Екатеринбург, ул. Посадская, д. 28, к. 1, кв. **• Редактировать** Укажите новый адрес постоянной  $\overline{\mathsf{x}}$ регистрации Нет постоянной регис Населённый пункт, улица, дом и квартира 620105, обл. Свердловская, г. Екатеринбург, ул. Академика Парина,  $\,\times\,$ д. 38 56 г Екатеринбург, ул Академика Парина, д 38, кв 56 г Екатеринбург, ул Академика Парина, д 38/5, кв 56 г Екатеринбург, ул Академика Парина, д 38/8, кв 56 Не нашли нужный вари нт? Укажите адрес вручнут

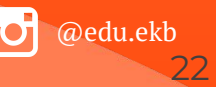

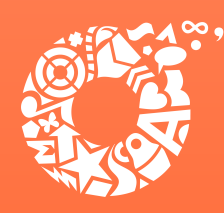

**ДЕПАРТАМЕНТ ОБРАЗОВАНИЯ ЕКАТЕРИНБУРГА** 

В случае отсутствия постоянной регистрации необходимо указать временную регистрацию последовательно ввести населенный пункт, улица, дом, номер квартиры. Если не нашли нужный адрес, то выбрать «Уточнить адрес».

### **< Назад**

Укажите адрес места пребывания (временной регистрации)

Населённый пункт, улица, дом и квартира

620014, обл. Свердловская, г. Екатеринбург, ул. 8 Марта, д. 2

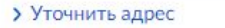

Нет квартиры Нет лома

Продолжить

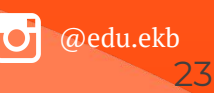

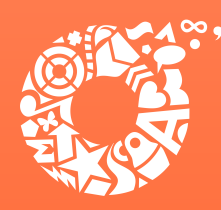

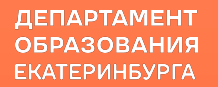

**Ȇказать, прописан ли ребенок по этому адресу.**

**< Назад** 

## Ребёнок прописан по этому адресу?

620102, обл. Свердловская, г. Екатеринбург, ул. Посадская, д. 28, к. 1, кв. 3

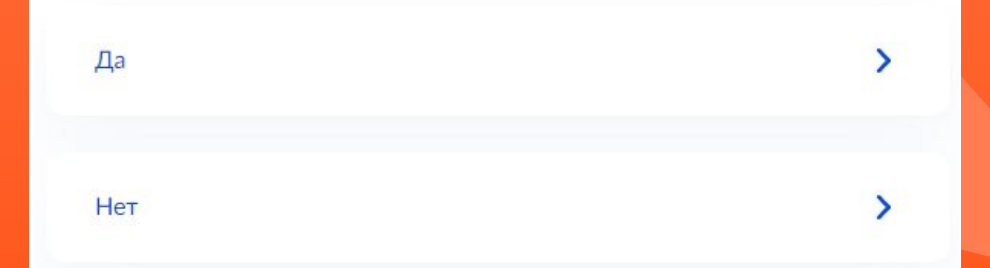

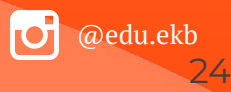

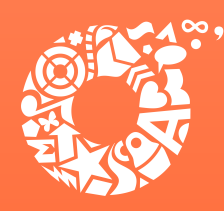

**ДЕПАРТАМЕНТ ОБРАЗОВАНИЯ ЕКАТЕРИНБУРГА** 

В случае, если ребенок прописан по другому адресу, необходимо последовательно ввести населенный пункт, улица, дом, номер квартиры. Если не нашли нужный адрес, то выбрать «Уточнить адрес».

**< Назад** 

Укажите адрес постоянной регистрации ребёнка

Населённый пункт, улица, дом и квартира

620092, обл. Свердловская, г. Екатеринбург, ул. Сыромолотова, д. 7,

> Уточнить адрес

Нет дома Нет квартиры

Продолжить

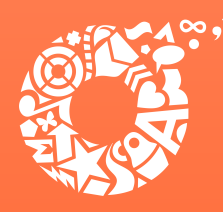

ДЕПАРТАМЕНТ **ОБРАЗОВАНИЯ ЕКАТЕРИНБУРГА** 

**Ȁеобходимо заранее ознакомиться с перечнем общеобразовательных организаций, закрепленных за адресом регистрации ребенка. Ȃостановление Администрации города Екатеринбурга «ȁ закреплении территорий за муниципальными общеобразовательными учреждениями муниципального образования «город Екатеринбург» размещено на сайте Департамента образования в разделе «Документы».**

**Выберите школу из доступных для записи значений, закреплённых за адресом регистрации ребенка.**

### **< Назад**

### Выберите школу из доступных для записи

Адрес регистрации ребёнка: 620073, обл. Свердловская, г. Екатеринбург, ул. Академика Шварца, д. 14, кв. 3

Почему именно эти школы

Муниципальное автономное общеобразовательное учреждение средняя общеобразовательная школа № 32 с углубленным изучением отдельных предметов 620085 Свердловская обл., Екатеринбург г., Чкаловский р-н., Крестинского ул., д. ст 33

Нет нужной школы

Продолжить

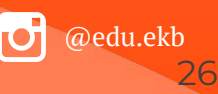

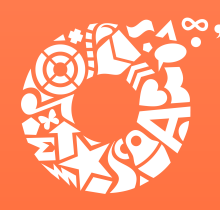

@edu.ekb

27

ВНИМАНИЕ! В связи с тем, что с 01.04.2023 обработка и регистрация **заявлений о зачислении в общеобразовательные организации города Екатеринбурга осуществляется в государственной информационной системе Ȅвердловской области «Единое цифровое пространство» в перечне школ, доступных для выбора, дополнительно к муниципальным общеобразовательным организациям, отображаются школы, подведомственные ǿинистерству образования и молодежной политики Ȅвердловской области.** 

**Для выбора школы необходимо найти ее в предложенном перечне, воспользовавшись кнопкой «Ȃоказать еще 5», затем «Ȃродолжить».**

### **Внимание!**

**К общеобразовательным организациям, подведомственным Департаменту образования, относятся организации вида «ǿуниципальное».**

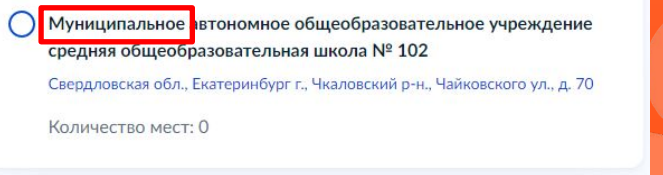

#### Выберите школу из доступных для записи

Адрес регистрации ребёнка: 620063. обл. Свердловская, г. Екатеринбург, ул. Белинского, д. 112, кв. 102

#### Как полбираются школы

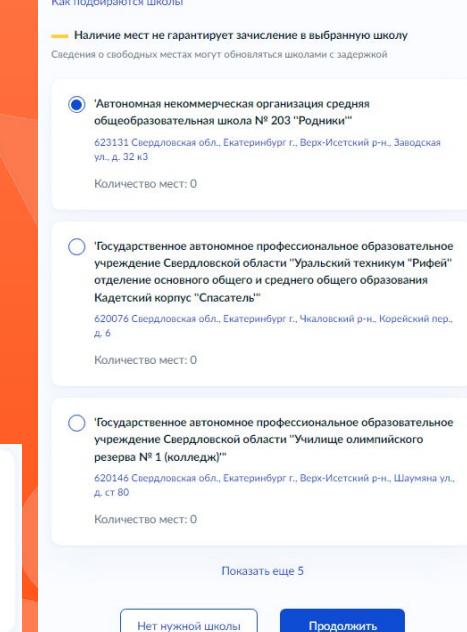

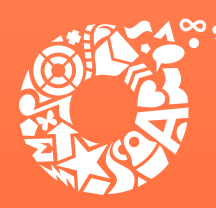

ДЕПАРТАМЕНТ **ОБРАЗОВАНИЯ ЕКАТЕРИНБУРГА** 

В случае отсутствия школы в предложенном списке для записи, необходимо выбрать «Нет нужной школы», затем «Указать вручную».

### **< Назад**

### Выберите школу из доступных для записи

Адрес регистрации ребёнка: 620102, обл. Свердловская, г. Екатеринбург, ул. Посадская, д. 28, к. 1, кв. 3

Школы не найдены

Если вы знаете адрес школы, попробуйте указать вручную

#### **< Назад**

### Нет нужной школы

В списке должны быть школы, закреплённые за домом, где живёт ребёнок. Дом определяется по адресу регистрации

Если уверены, что ваш дом относится к выбранной школе, но её нет в списке, укажите школу вручную

Если не уверены, уточните закреплённые за школой адреса в самой школе или местном органе управления образованием

#### Указывайте только школу по месту регистрации

Если укажете школу не по месту регистрации ребёнка, в зачислении откажут. Заявление нужно будет подать заново начиная с 6 июля

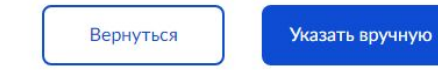

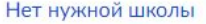

Продолжить

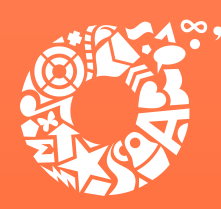

ДЕПАРТАМЕНТ **ОБРАЗОВАНИЯ ЕКАТЕРИНБУРГА** 

**Выбрать данные ребенка из вашего профиля Личного кабинета.**

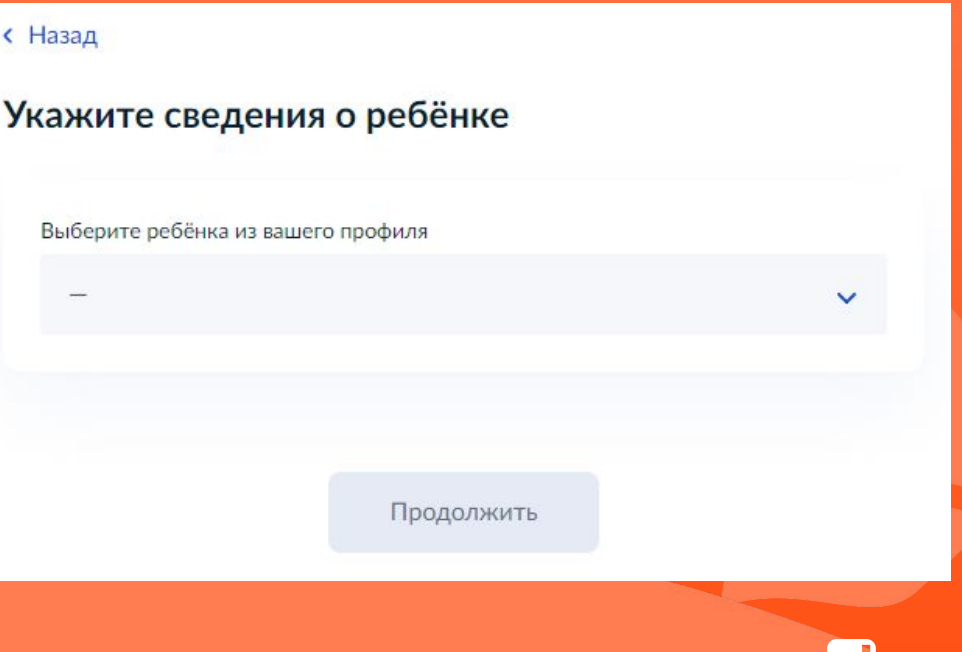

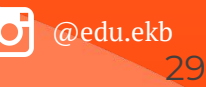

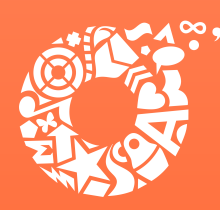

ДЕПАРТАМЕНТ **ОБРАЗОВАНИЯ ЕКАТЕРИНБУРГА** 

## **Ȃодтвердить данные ребёнка.**

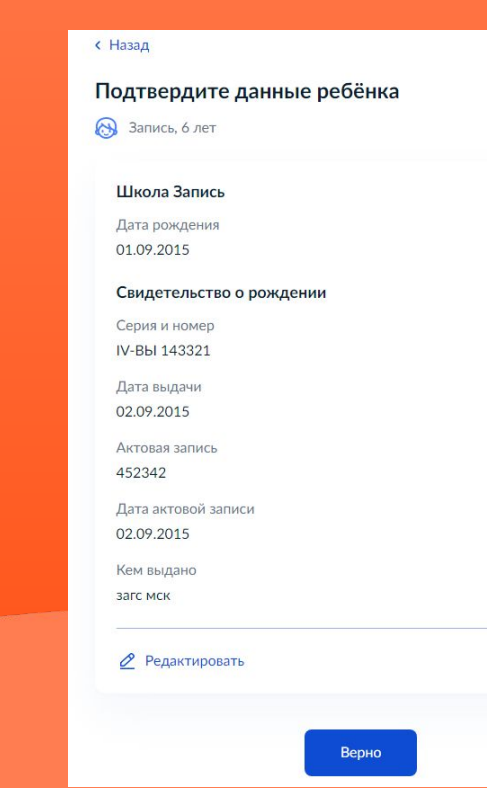

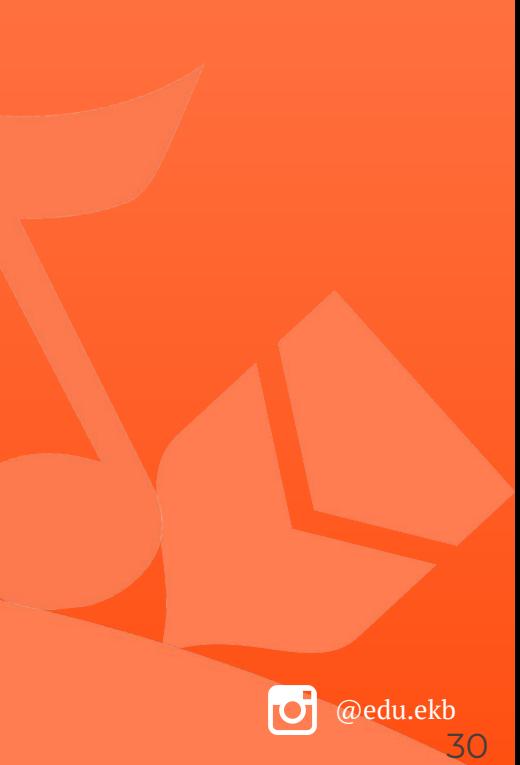

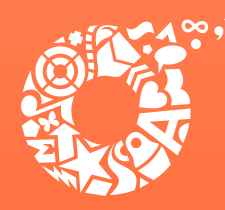

ДЕПАРТАМЕНТ **ОБРАЗОВАНИЯ ЕКАТЕРИНБУРГА** 

**Ȇказать, имеет ли ребенок российское гражданство.**

### **< Назад**

## Гражданство ребёнка российское?

Запись, 6 лет

Если гражданство иностранное, в школу нужно будет принести документ, подтверждающий право ребёнка находиться в России

Да Her

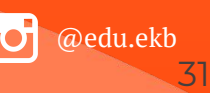

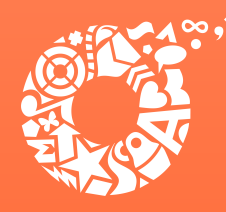

ДЕПАРТАМЕНТ **ОБРАЗОВАНИЯ ЕКАТЕРИНБУРГА** 

Если ребёнок не имеет российского гражданства, указать необходимость в дополнительном языке для обучения в качестве родного.

### **< Назад**

### Вам нужны дополнительные языки для обучения и изучения в качестве родного?

Обычно в школах проводят занятия на русском языке и изучают его в качестве родного

В некоторых школах можно выбрать другие языки - уточните это перед подачей заявления

### - Другой язык не гарантируется

Ваше пожелание будет учтено, если школа предоставляет возможность выбрать язык. Если её нет, выбор языка не повлияет на зачисление ребёнка

### Нет, только русский язык

Да

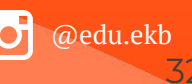

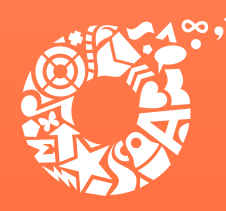

ДЕПАРТАМЕНТ **ОБРАЗОВАНИЯ ЕКАТЕРИНБУРГА** 

Если ребёнок имеет российское гражданство, выбрать язык обучения.

### **< Назад**

### Какой язык обучения предпочтителен?

Это язык, на котором ведут занятия по всем предметам. Обычно это русский язык, но в некоторых школах можно выбрать другой язык

### Другой язык обучения не гарантируется

Обучение будет проходить на выбранном языке, если школа предоставляет такую возможность. Если её нет, выбор языка не повлияет на зачисление ребёнка

Язык обучения

Русский язык

Продолжить

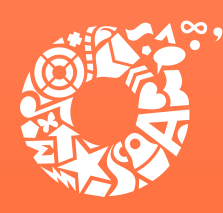

ДЕПАРТАМЕНТ **ОБРАЗОВАНИЯ ЕКАТЕРИНБУРГА** 

**Ȇказать, необходимы ли ребёнку специальные условия.**

### **< Назад**

### Ребёнку нужны специальные условия?

Могут быть нужны детям с ограниченными возможностями здоровья. Понадобится заключение психолого-медико-педагогической комиссии  $(IMHK)$ 

Нажимая «Да», вы даёте согласие на обучение по адаптированной образовательной программе

Да

Нет

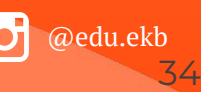

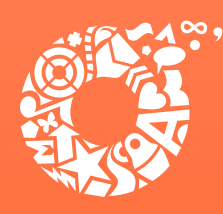

Проверить данные заявителя.

содержится ошибка, выбрать

Если в указанных данных

«редактировать».

# Подача заявления через ЕПГУ при наличии подтверждённой учетной записи

ДЕПАРТАМЕНТ **ОБРАЗОВАНИЯ ЕКАТЕРИНБУРГА** 

**< Назад** 

Проверьте ваши персональные данные

Иванов Иван Иванович

Дата рождения 13.11.1945

Паспорт гражданина РФ

Серия и номер 0898 667667

Дата выдачи 05.08.2016

Кем выдан Отделом УФМС России по г. Ярославль

Код подразделения 889-898

Место рождения ПРОСЬБА ФИО НЕ МЕНЯТЬ

Данные в точности совпадают с паспортом? Если нет, в услуге откажут. Как редактировать данные?

**2** Редактировать

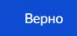

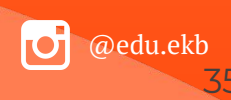

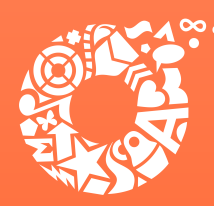

ДЕПАРТАМЕНТ **ОБРАЗОВАНИЯ ЕКАТЕРИНБУРГА** 

## **Ȃодтвердить контактный номер телефона и электронную почту.**

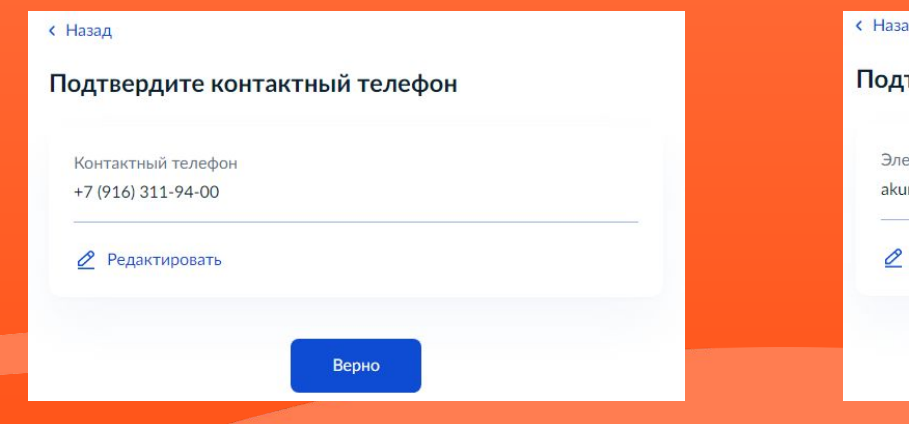

# ĩД твердите электронную почту **ЕКТРОННАЯ ПОЧТА** rbanov@it-one.ru Редактировать Верно

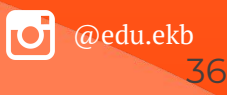

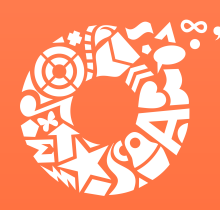

ДЕПАРТАМЕНТ **ОБРАЗОВАНИЯ ЕКАТЕРИНБУРГА** 

Указать данные второго родителя (законного представителя) ребенка (при наличии).

### **< Назад**

### С кем ещё можно связаться по заявлению?

Укажите дополнительные контактные данные для связи

Вы можете пропустить этот шаг и никого не указывать

Контактное лицо

Нажимая «Сохранить заявление», вы даёте согласие на обработку персональных данных и подтверждаете ознакомление с уставом, лицензией и другими документами выбранной школы

Сохранить заявление

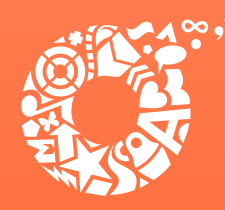

**Черновик заявления сохранен и будет отображаться в Ǿичном кабинета портала Госуслуг.**

**Время подачи заявлений указано в разделе Когда подавать заявление: настоящей инструкции.**

**ВȀИǿАȀИЕ! В случае подачи заявлений с использованием Единого портала, номер заявления присваивается во время создания предварительного заявления.**

**Ȃо рекомендации ǿинцифры ȃФ перед началом приема заявлений пользователю нужно авторизоваться в ЕȄИА и зайти в раздел с черновиками заявлений - сессия длится 30 минут. Ȁаходясь в разделе черновиков при наступлении старта подачи заявления кнопка «ȁтправить заявление» станет активной - это произойдет автоматически, страницу обновлять при этом не нужно.**

### Заявление сохранено

### Школа Запись

Муниципальное автономное общеобразовательное учреждение средняя общеобразовательная школа № 32 с углубленным изучением отдельных предметов

620085 Свердловская обл., Екатеринбург г., Чкаловский р-н., Крестинского ул., д. ст 33

Отправить заявление можно начиная с 00:00 1 апреля до 30 июня

В любое время до отправки заявления вы можете внести в него изменения

### Изменить заявление

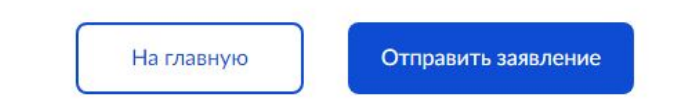

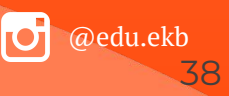

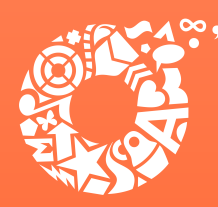

## **Во время записи произошла перезагрузка страницы или появилось сообщение "Возникла ошибка 429. Заявление не отправлено". Что делать?**

После этого обновите страницу браузера.

## **Ȃортал перегружен. Ȃочему?**

Портал обрабатывает большое количество обращений

Просим Вас перейти повторно на форму, заполнить ее и подать заявление. Извините за возникшие технические проблемы

Вернуться на форму

**Ȅработал механизм защиты от перегрузок. Ȃовторите последние действия.**

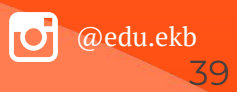

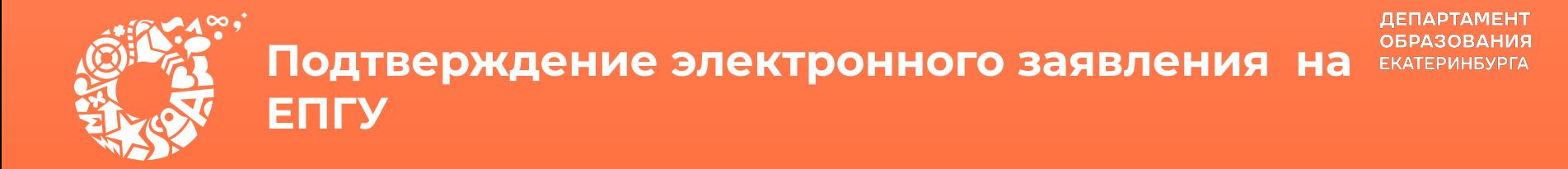

В приемную кампанию 2023 года на ЕПГУ функционирует сервис, который позволяет родителям, подавшим заявление в электронном виде, подгружать скан-копии документов, подтверждающих заявление (https://www.gosuslugi.ru/24225).

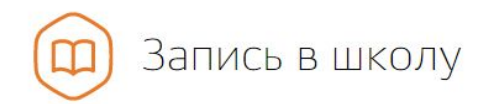

Вернуться

Зачисление в образовательное учреждение

Показаны услуги Для граждан ∨

#### Электронные услуги

Загрузка скан-копий оригиналов документов для подтверждения электронного заявления и  $\odot$ загрузка скан-копий оригиналов документов на комиссию для детей младше 6 лет 6 месяцев или старше 8 лет (при необходимости)

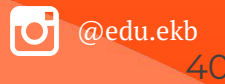

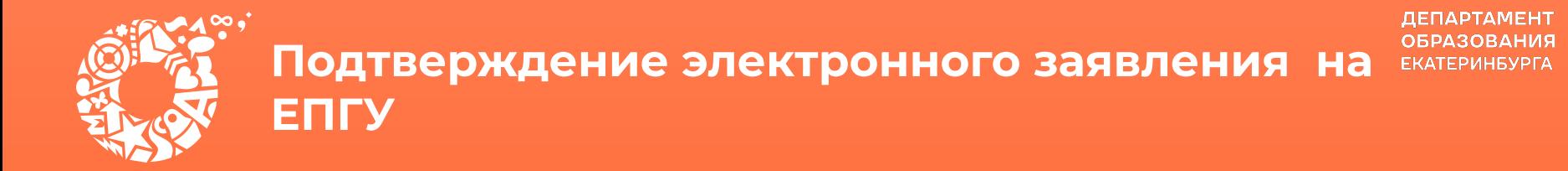

В приемную кампанию 2023 года на ЕПГУ функционирует сервис, который позволяет родителям, подавшим заявление в электронном виде, подгружать скан-копии документов, подтверждающих заявление.

> Зачисление в образовательное учреждение на территории муниципального образования "город Екатеринбург" (запись в школу)

< Вернуться

Загрузка скан-копий оригиналов документов для подтверждения электронного заявления и загрузка сканкопий оригиналов документов на комиссию для детей младше 6 лет 6 месяцев или старше 8 лет (при необходимости)

Услугу предоставляет

Департамент образования Администрации города Екатеринбурга

#### Получить услугу

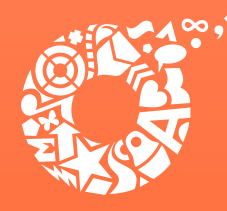

# **Ȃодтверждение электронного заявления на ЕȂГУ**

ДЕПАРТАМЕНТ **ОБРАЗОВАНИЯ ЕКАТЕРИНБУРГА** 

## **Ȁеобходимо выбрать тип заявления и указать номер.**

Данные электронного заявления

Выберите тип заявления

Документы к заявлению о зачислении в образовательное учреждение

 $\left( 2\right)$ 

• Документы на комиссию для детей младше 6,6 лет или старше 8 лет (при необходимости)

#### Введите номер заявления

Внимательно введите номер заявления! Неверный номер является основанием для отказа.

1824477008

Введите номер заявления Госуслуг или номер, полученный в комментарии от ведомства. Оба номера отображаются при просмотре отправленного заявления на поступление

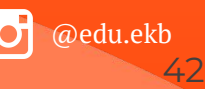

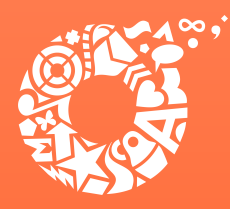

## **Ȃодтверждение электронного заявления на ЕȂГУ**

### **Загрузить необходимые документы.**

**В соответствии с пунктом 27 приказа**  Министерства просвещения РФ от 02.09.2020 № **458 «ȁб утверждении порядка приема на обучение по образовательным программам начального общего, основного общего и среднего общего образования» (далее – Ȃорядок) при подаче заявления в электронной форме через ЕȂГȆ родители представляют документы (копии или оригиналы), подтверждающие первоочередное и преимущественное право приема на обучение или документы, подтверждение которых в электронном виде невозможно.** 

**ȅакже в соответствии с пунктом 26 Ȃорядка при посещении общеобразовательной организации и (или) очном взаимодействии с уполномоченными должностными лицами общеобразовательной организации родители (законные представители) ребенка предъявляют оригиналы указанных документов.**

#### Список документов:

- документ, удостоверяющий личность родителя (законного представителя) ребенка:

- свидетельство о рождении ребенка, документ об установлении опеки или попечительства или иной документ, подтверждающий родство заявителя с ребёнком:

- документ о регистрации ребенка по месту жительства или по месту пребывания на закрепленной территории или справка о приеме документов для оформления регистрации по месту жительства;

- справка с места работы родителя (законного представителя) ребенка. Справка на бланке выдающей организации с подписью руководителя, печатью и датой выдачи. Срок действия справки - 20 дней со дня выдачи (справка обязательна для подтверждения льготы, если вы её указывали при подаче);

- документы, подтверждающие родство и проживание по одному адресу обучающегося в общеобразовательном учреждении с ребёнком, подлежащим зачислению (при наличии преимущественного права зачисления);

- документ, подтверждающий право заявителя-иностранца на пребывание в Российской Федерации (для иностранных граждан).

Для прикрепления дополнительных файлов нажмите "+ Добавить"

Перетащите файлы сюда или загрузите вручную

при наличии

Для загрузки выберите файлы с расширением .jpeg, .jpg, .png, .pdf, .tif. Общий максимально допустимый размер файлов, доступных для загрузки - 10 Мб

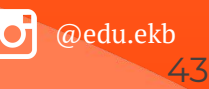

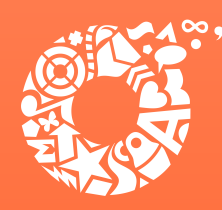

# **Ȃодтверждение электронного заявления на ЕȂГУ**

ДЕПАРТАМЕНТ **ОБРАЗОВАНИЯ ЕКАТЕРИНБУРГА** 

**Ȅделать отметки о согласии и об ответственности, после чего выбрать «Ȃодать заявление».**

Согласие на обработку персональных данных

Согласен на обработку персональных данных

Об ответственности за предоставление заведомо ложных сведений, либо подложных документов, в соответствии с законодательством Российской Федерации предупрежден

Подать заявление

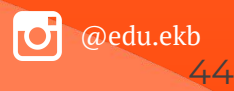

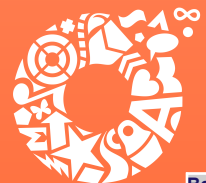

@edu.ekb

45

## **Куда звонить, если остались вопросы:**

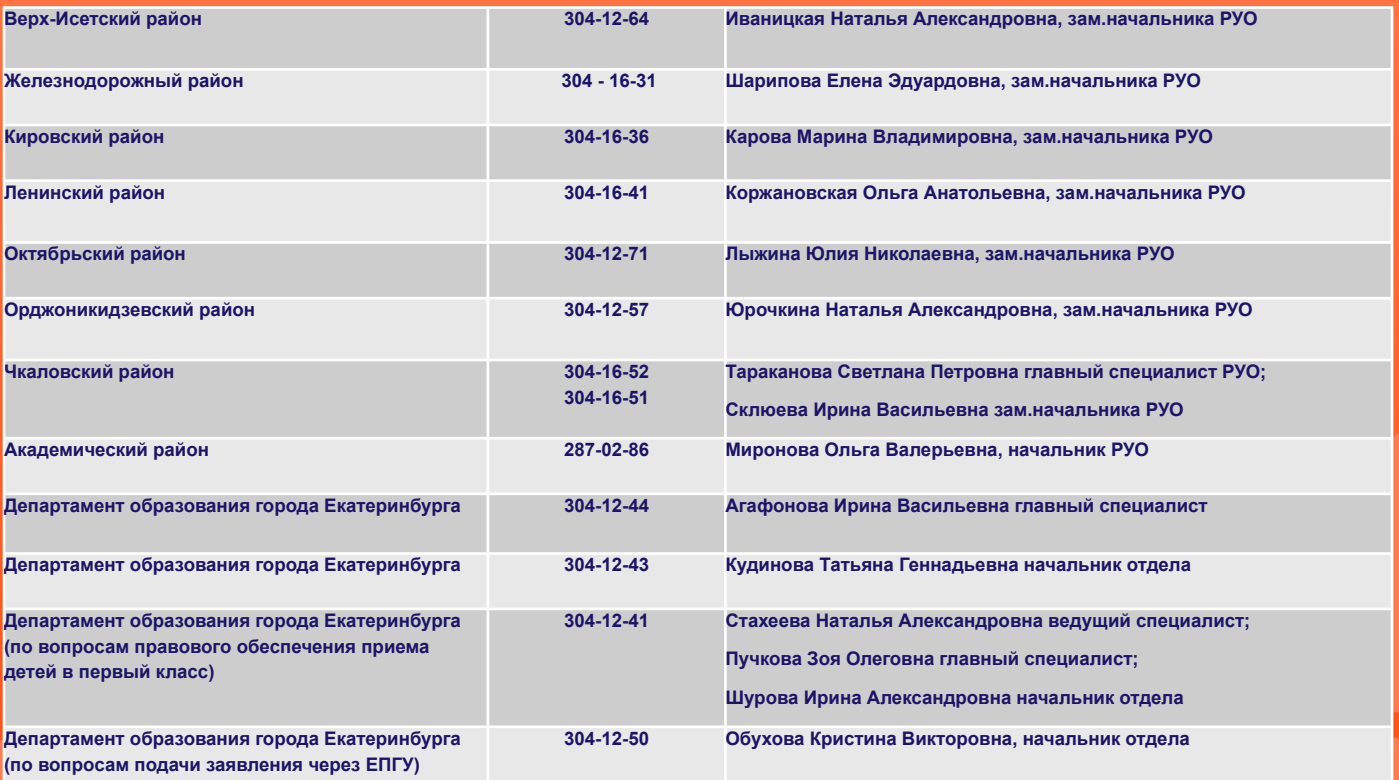